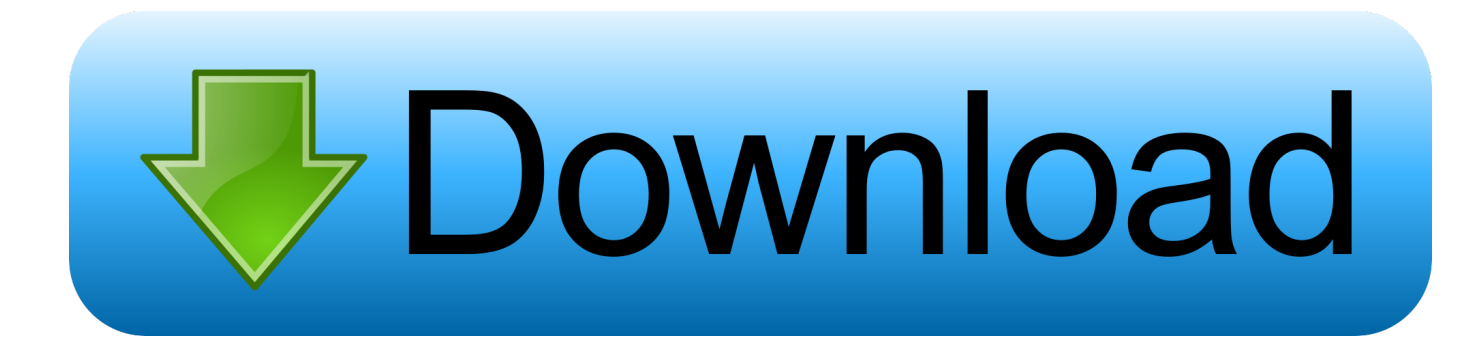

## [Softsilver Transformer Download Free Version](https://imgfil.com/1vfbet)

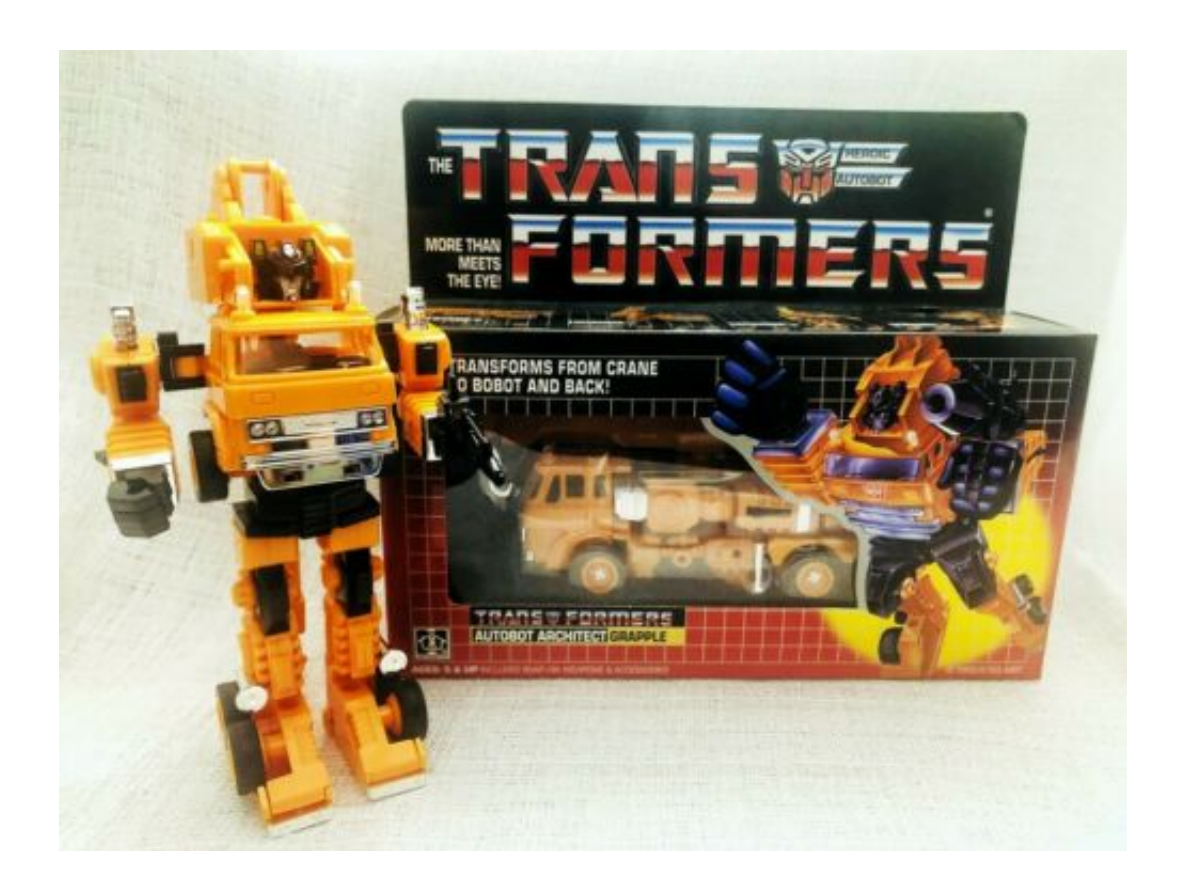

[Softsilver Transformer Download Free Version](https://imgfil.com/1vfbet)

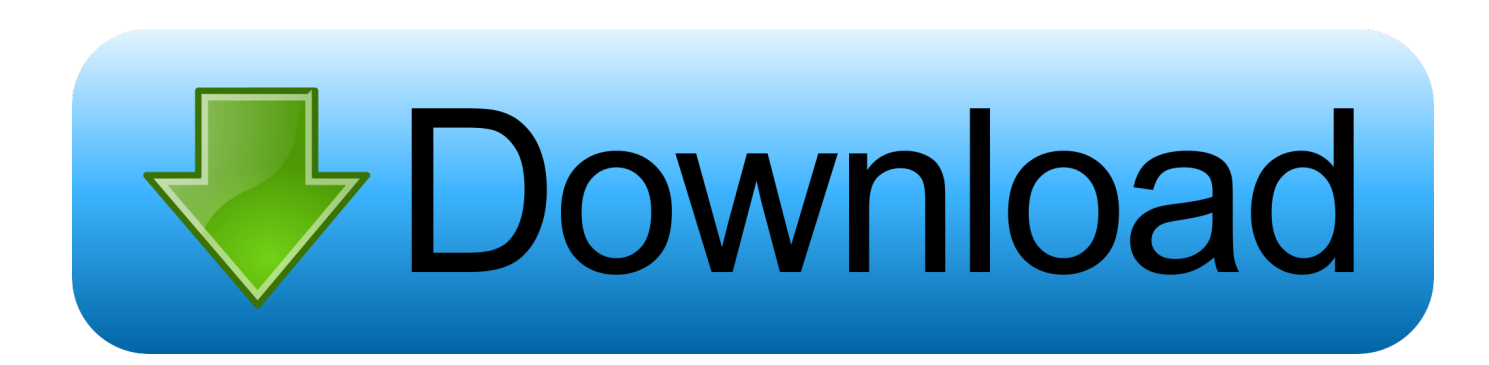

SQL tips: \*Enter Code Column name or number of supplied values does not match table definition.

And a couple more) The backup location is shared on the SQL2 and all other dbs backups got there no problem.. Problem Sometimes things that seem complicated are much easier then you think and this is the power of using T-SQL to take care of repetitive tasks.. This is a very straight forward process and you only need a handful of commands to do this.. Sunday, June 24, 2012 - 1:59:12 PM - hamidreza Hi i want compare sql databse with backup via T-SQL? Monday, May 21, 2012 - 5:37:13 AM - Nishant Greetings, In my job i have to create backup everyday by using isql commands in command prompt.. Thursday, September 27, 2012 - 11:50:42 AM - Pinakin Hi Greg, This script also work in Microsoft SQL Server 2000 - 8.

## **softsilver transformer**

## softsilver transformer

Here is the script that will allow you to backup each database within your instance of SQL Server.

Thank you Sunday, May 20, 2012 - 11:48:26 AM - Kuldeep Hi, It was a great script in deed.. And on the second part of my question from yesterday, whats the best way to automate this backup and the restore nightly? Monday, April 22, 2013 - 3:35:03 PM - Greg Robidoux @Shile - what SQL Server version are you using? Also, what is the entire name of the database that is failing? I tried to create some dummy databases based on what you show and it worked fine in SQL 2012.. Since the log backups are going to finish faster than the full backup, this is going to cause @@FETCH\_STATUS to return -1.. Any way you choose to use it, this script gives you the starting point to simply backup all of your databases.

Since @@FETCH\_STATUS is a global variable, both jobs are going to use it The log backup isn't going to back up a database if the full back up is still running.. So, question is how to fix this error and if there are other ways of achieving my goal?Thanks Thursday, March 07, 2013 - 9:11:52 AM - Greg Robidoux @Sahul - take a look at this tip: Thursday, March 07, 2013 - 8:57:07 AM - Sahul Hi, Please get me a script for.. BAK Specify filename format SELECT @fileDate = CONVERT(VARCHAR(20),GETDATE(),112) + REPLACE(CONVERT(VARCHAR(20),GETDATE(),108),':',') Notes In this script we are bypassing the system databases, but these could easily be included as well.. Wednesday, October 24, 2012 - 8:55:04 AM - Greg Robidoux @Sebastian - you can create a SQL Agent job and just paste this code into a T-SQL job step.. Monday, November 05, 2012 - 1:34:04 AM - Ganeshan Nadarajan With the use of T-SQL you can generate your backup commands and with the use of cursors you can cursor through all of your databases to back them up one by one.. I developed and is realible Friday, November 16, 2012 - 8:22:06 AM - Greg Robidoux @Imtiaz Hussain - you can make the following change in the script to include a Network Share instead.. If you are using SQL Server Express you can setup a Windows Scheduled Task Take a look at these tips: Tuesday, April 23, 2013 - 10:11:18 AM - Shile Also, can full or differential backup options be added this script? Thanks Tuesday, April 23, 2013 - 9:59:26 AM - Shile Hi Greg, So, I found out why it was failing and you were right on the money about the entire name of the database.. How do i use this script to automate the backup so that it runs on its own Friday, April 27, 2012 - 11:32:53 AM - John J MArtinez Super! Friday, April 20, 2012 - 3:55:39 PM - Jeff Simpson Here is why some databases are skipped if you use a cursor.. Anything that changes @@FETCH\_STATUS could be culprit Another example of why cursors are evil. e10c415e6f